# **Processing Status and Error Notification**

This section describes possible reasons for object rejection during function processing, the status messages displayed after processing, and error notification during processing.

- [Object Rejection and Reasons](#page-0-0)
- **•** [Status Messages](#page-1-0)
- [SYSMAIN Error Notification](#page-6-0)

# <span id="page-0-0"></span>**Object Rejection and Reasons**

If, during the execution of a SYSMAIN function, one or more objects were found to satisfy the specified selection criteria, but some or all of these objects were then rejected for further processing, any of the following Natural system errors occurs:

4867:Nothing found for this request. 4810:All data rejected by these selection criteria. 4893:Normal completion, but some data were rejected.

You can use the SYSMAIN command TOTAL (see *Special Commands issued to SYSMAIN*) to review the specific status of a request.

Possible reasons for object rejection are described in the following section:

- [Invalid Object Type, Date/Time, User or Terminal](#page-0-1)
- [Identical Target Name](#page-1-1)
- [XREF and User Exits](#page-1-2)
- [No Short or Extended Error Message](#page-1-3)
- [Library Restrictions](#page-1-4)

#### <span id="page-0-1"></span>**Invalid Object Type, Date/Time, User or Terminal**

- An object was selected and then rejected because the object type was not valid for the type of processing specified. For example, when processing programming objects, all maps are rejected if processing has been restricted to objects of the type program or subroutine.
- An object was selected and then rejected because the date or time on which the specified object was saved or cataloged did not fall within the date or time range specified.
- An object was selected and then rejected because the user ID or terminal ID by which the specified object was saved or cataloged did not match with the user ID or terminal ID specified.
- A cataloged object was selected and then rejected because the profile parameter RECAT was set to ON and there was no saved (source) object corresponding to the cataloged object. See also: *Using Profile Parameter RECAT*.

A saved (only) object was selected and then rejected because the profile parameter RECAT was set to ON and the target environment already contained a cataloged object with the same name. See also: *Using Profile Parameter RECAT*.

### <span id="page-1-1"></span>**Identical Target Name**

- An object was selected and then rejected because the target environment already contained an object identified by the same name, and the replace option was not activated (**Replace** field set to N or keyword REPLACE not specified).
- A cataloged programming object of type S (subroutine) was selected and then rejected because the name of the external subroutine was identical to the name of another subroutine in the target library.
- A cataloged programming object of type 4 (class) was selected and then rejected because the name of the external class was identical to the name of another class in the target library.

#### <span id="page-1-2"></span>**XREF and User Exits**

- The XREF option was activated (**XREF** field *not* set to N or keyword XREF specified) and there were no XRef data for the programming object specified.
- A user exit routine was active and a non-zero return code was returned during processing of the object.

#### <span id="page-1-3"></span>**No Short or Extended Error Message**

- An extended (long) error message was selected and then rejected because there was no corresponding short error message in the source library.
- An extended (long) error message was selected but could not be processed because there was no corresponding short error message in the target environment.
- A short error message was selected to be moved, deleted or renumbered, but could not be processed because the corresponding extended error text was not included in the selection criteria. An extended error message must always have a corresponding short error message.

#### <span id="page-1-4"></span>**Library Restrictions**

A library was specified which is controlled by Predict Application Control/Predict Application Audit, and the object cannot be handled by SYSMAIN.

## <span id="page-1-0"></span>**Status Messages**

The table below describes the status messages that can be displayed in the **Message** column of a **Selection** screen or in a batch report (see also *Online Report Mode*) after a SYSMAIN function was performed on an object. For the line commands mentioned, refer to *Selection Lists* in the object-type specific sections of the *SYSMAIN* documentation.

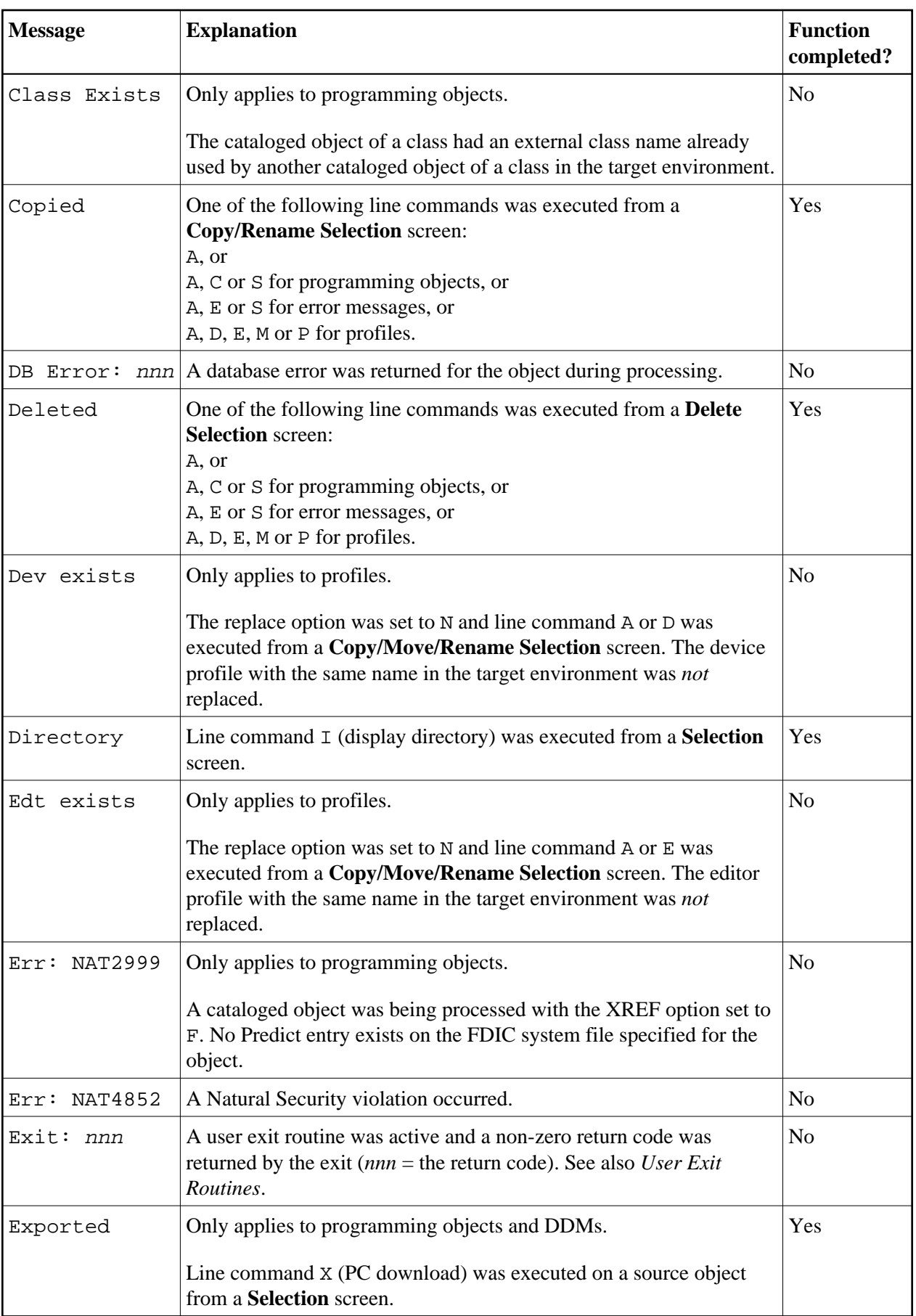

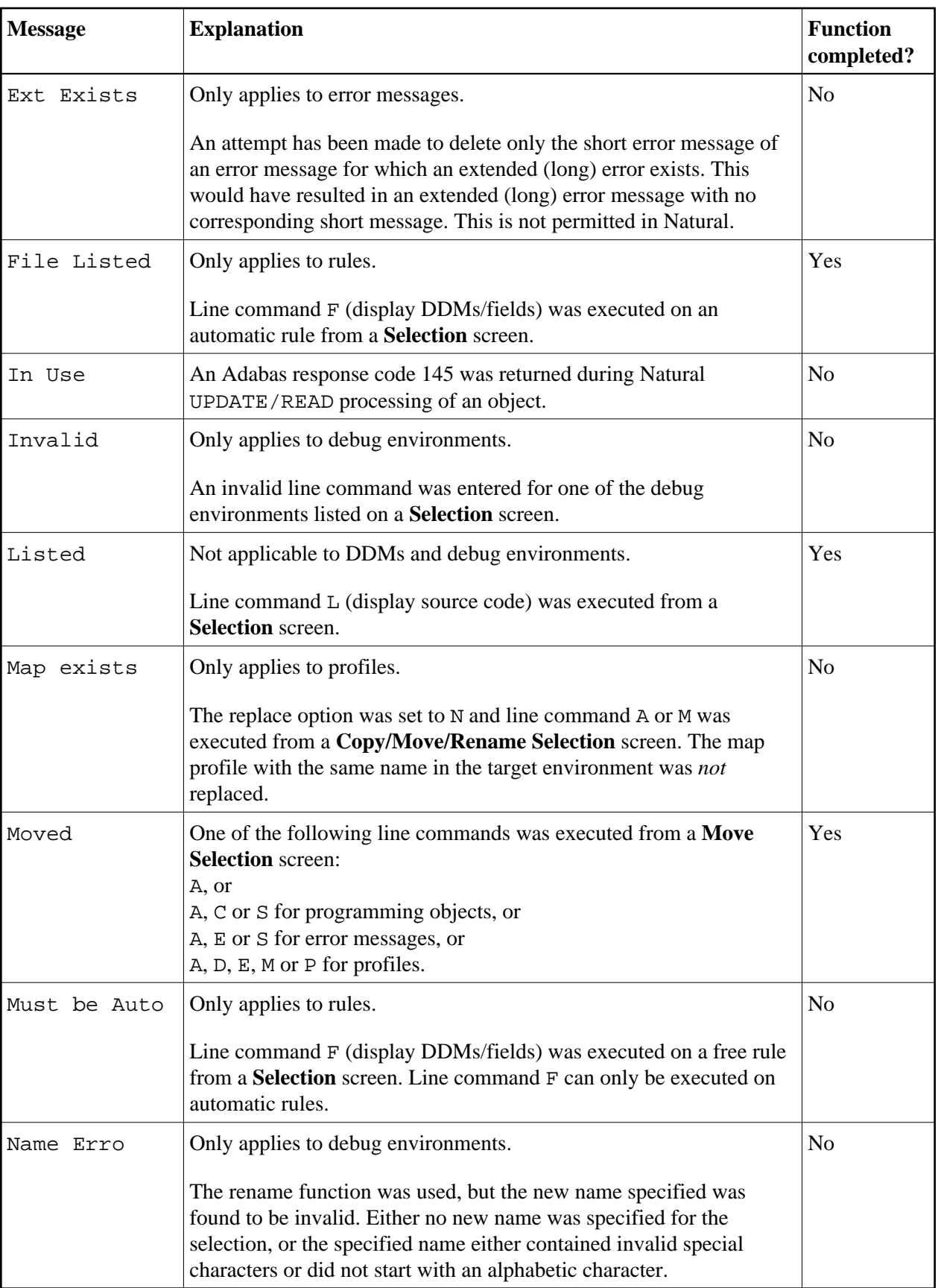

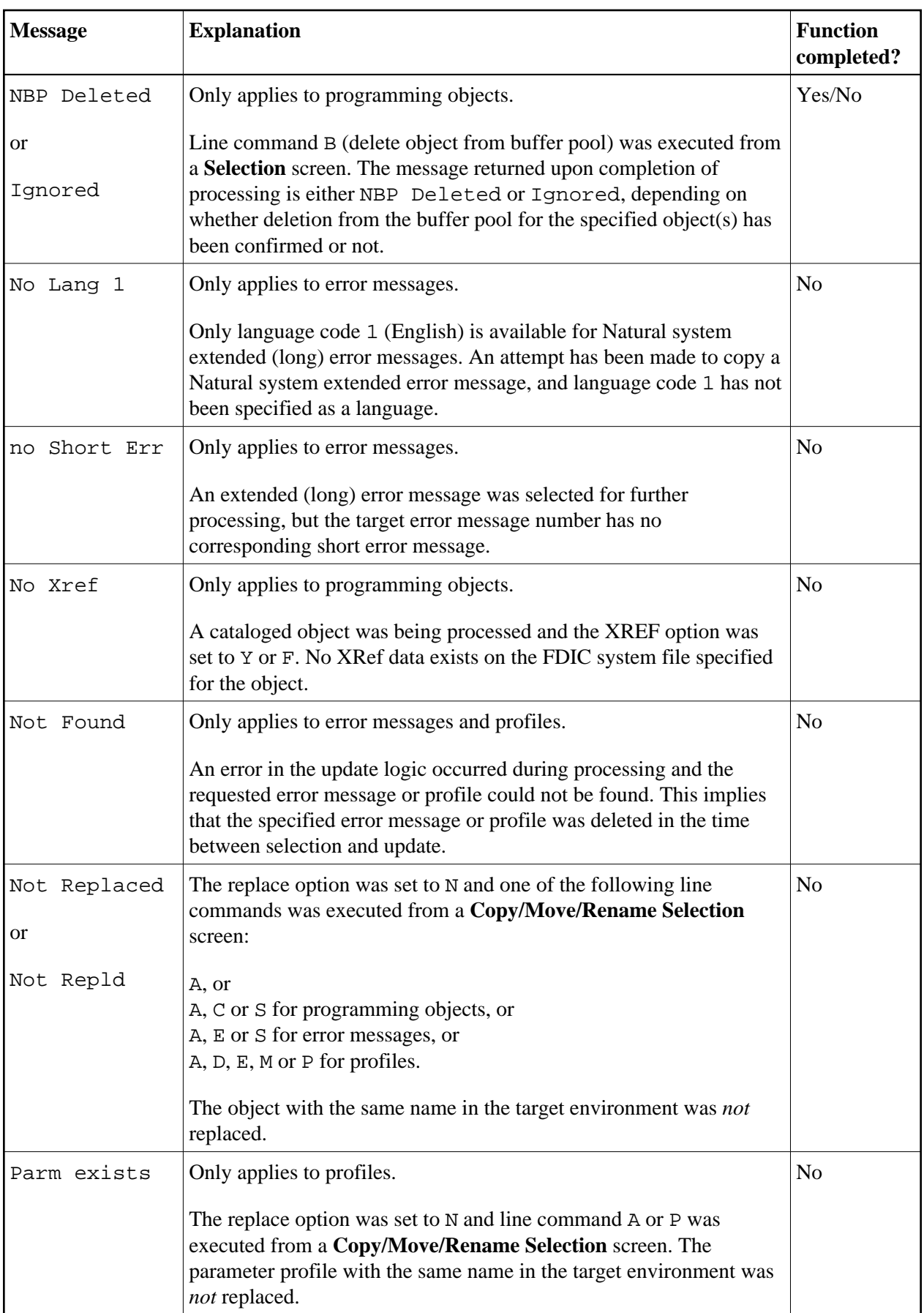

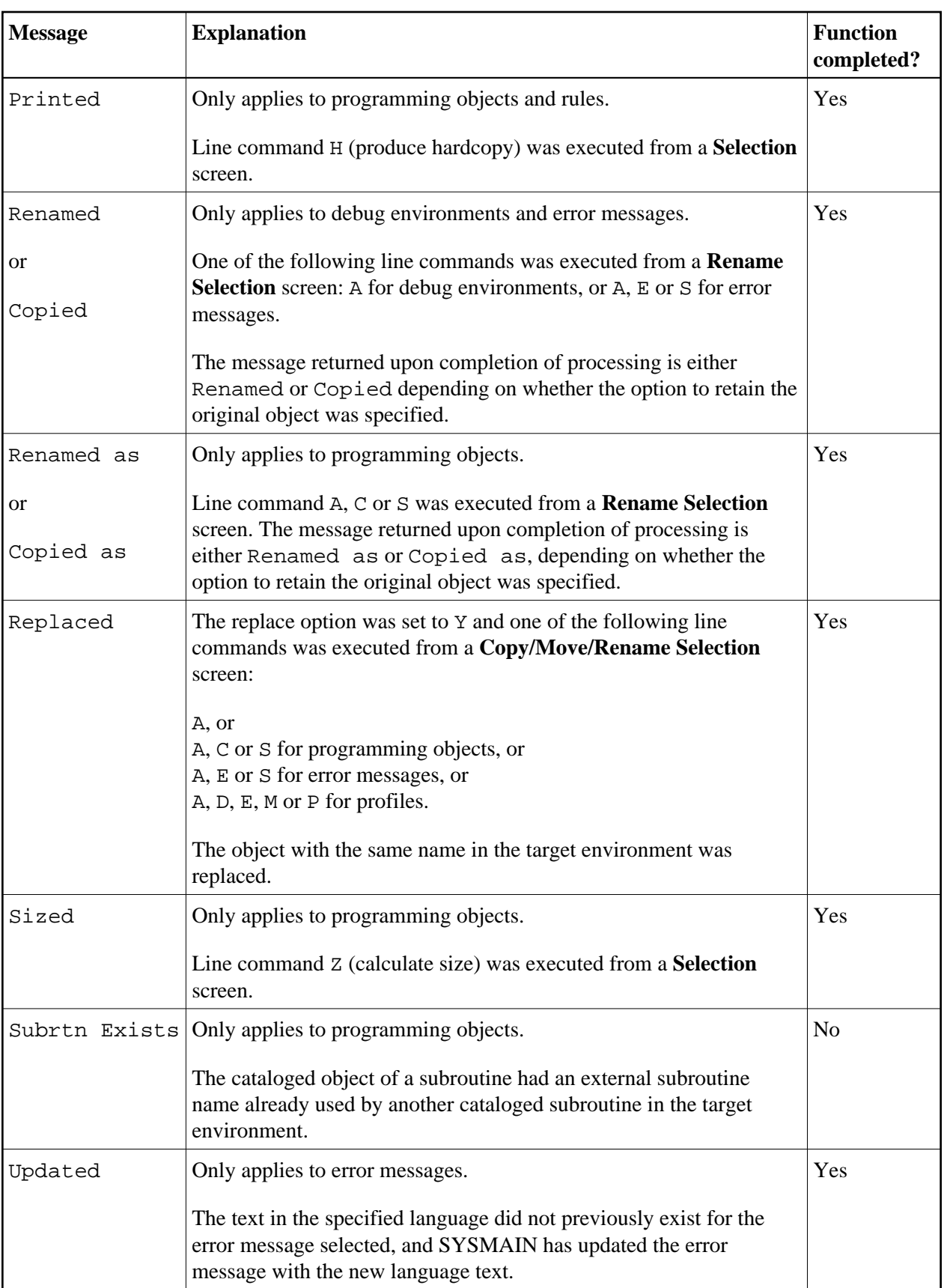

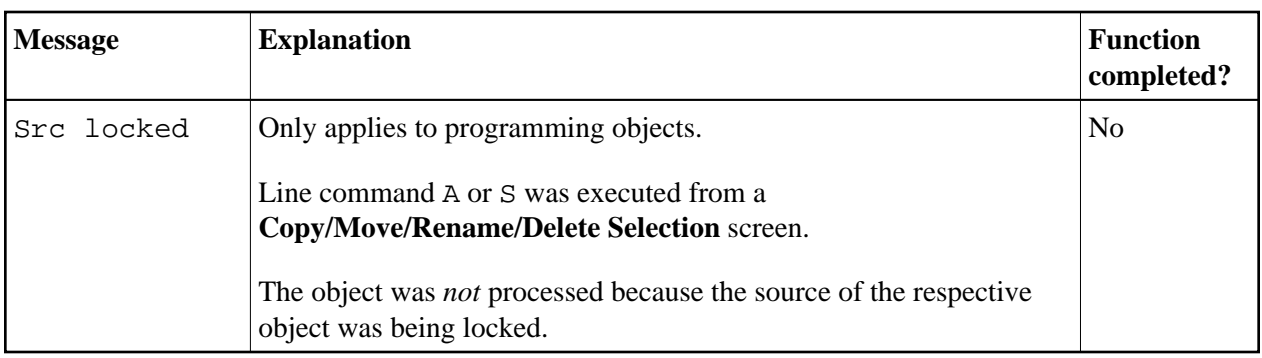

# <span id="page-6-0"></span>**SYSMAIN Error Notification**

SYSMAIN always attempts to recover in the event of a runtime error during processing. This feature is automatically activated and uses the system variable \*ERROR-TA (see also *\*ERROR-TA* in the *System Variables* documentation). This feature is deactivated when SYSMAIN is terminated normally.

If a terminal command (see also *%% and %. - Interrupt Current Operation* in the *Terminal Commands* documentation) is used to terminate SYSMAIN, this is considered an abnormal termination, and the \*ERROR-TA system variable is not reset. It can be reset by re-invoking SYSMAIN and terminating it normally. In the event that you have set the \*ERROR-TA system variable, SYSMAIN resets it to its previously assigned value upon termination.

If invalid data has been specified with respect to the selection criteria, an error message is displayed in the message line. If you are uncertain as to the meaning of the short error message, the special command DISPLAY (see also *Special Commands Issued to SYSMAIN*) can be entered to activate a display of the corresponding extended (long) error message text.

This section covers the following topics:

- [Data Entry Errors](#page-6-1)
- [Processing Errors](#page-6-2)

### <span id="page-6-1"></span>**Data Entry Errors**

If invalid data has been specified with respect to the selection criteria, an error message is displayed in the message line. In some situations the online help facility for particular entries is invoked. This feature provides you with more detailed information on the error.

If an error occurs in batch mode, an error message and corresponding error number are printed and the SYSMAIN utility is terminated.

### <span id="page-6-2"></span>**Processing Errors**

If you make a request which causes a processing error, SYSMAIN issues an error report as shown in the example below:

16:51:08 \*\*\* SYSMAIN Error Report \*\*\* 2005-08-10 The following internal error occurred while processing the SYSMAIN function xxxxxx (cc): Error in field specification for IF SELECTION statement. Error Number .. eeee Program ....... pppppppp  $\begin{tabular}{ll} \texttt{Status Code} \dots s & \texttt{Status} \dots \dots tttttttt \\ \texttt{Line} \dots \dots \dots \dots llll & \texttt{Level} \dots \dots \dots v v \end{tabular}$ Line  $\dots\dots\dots$  *1111* Device ....... dddddddd User ID ....... uuuuuuuu User Name ... nn...nn

The information contained in the window is useful for analyzing the cause of the error.

The values in the window above have the following meanings:

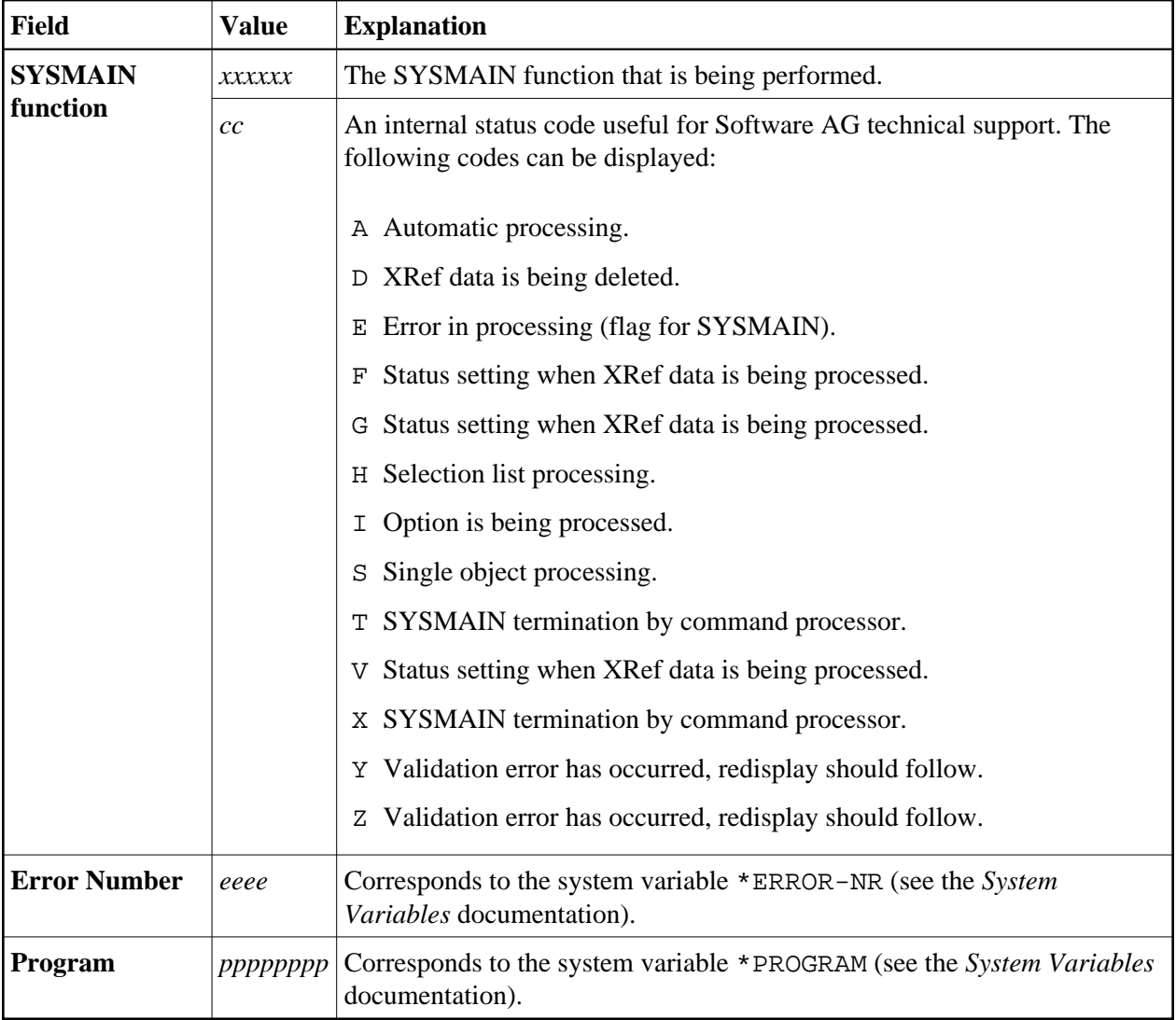

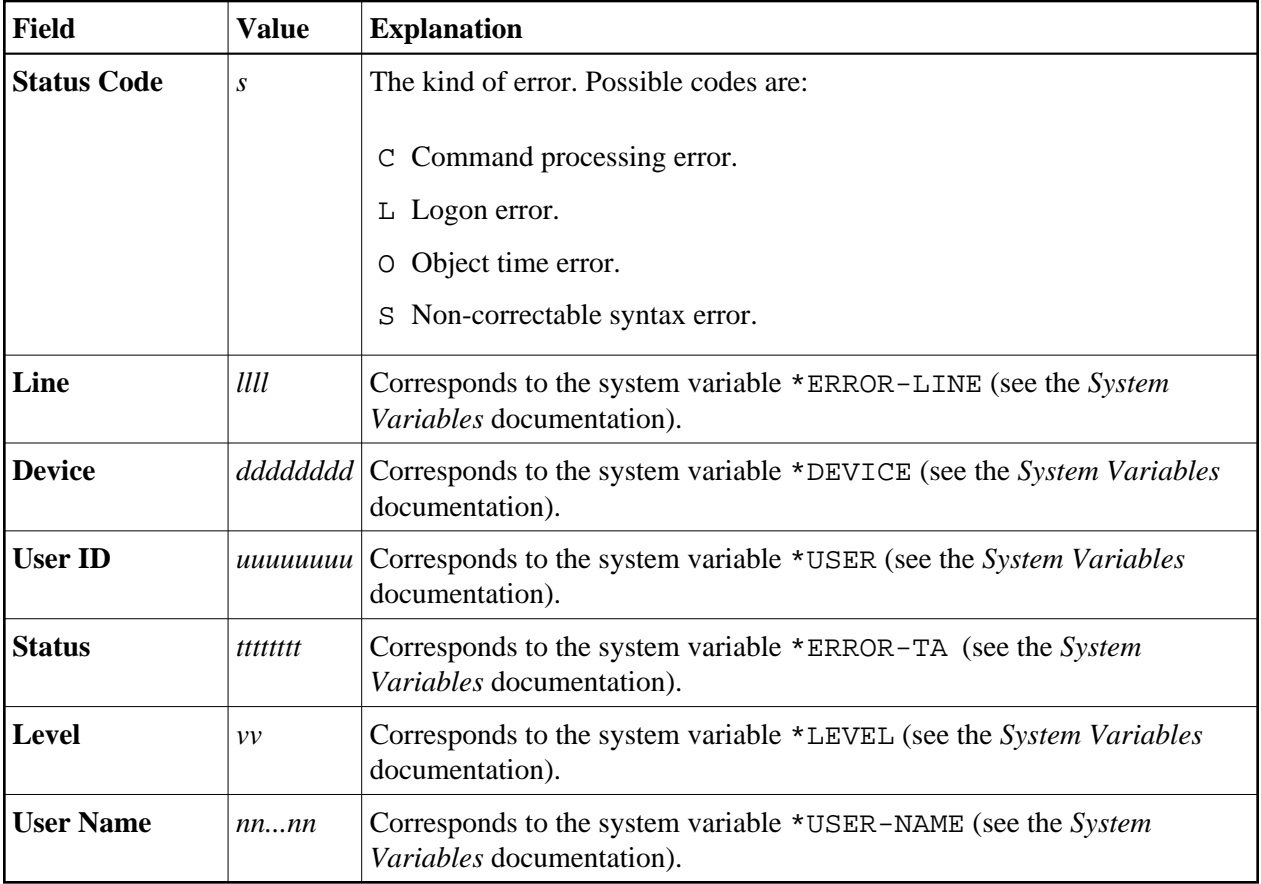

If a processing error occurs, note the information in the window and press ENTER. The SYSMAIN utility attempts to recover to the last active menu screen, leaving the data values of the input fields unchanged.

If the special command DISPLAY is entered in the window (see also *Special Commands Issued to SYSMAIN*), the extended (long) message text for the error incurred is displayed.

If a processing error occurs during batch processing, the SYSMAIN utility prints the relevant error message and terminates.

Certain user errors can also cause the window to be displayed. Although SYSMAIN attempts to trap all errors during evaluation, this may not always be entirely successful. For example, if a user requests that a DDM be copied from one environment to another, but specifies an invalid database ID (DBID), SYSMAIN attempts to access this database. An Adabas response code of 148 is returned, and the SYSMAIN ERROR transaction is invoked and the window displayed. Similarly, an invalid file can result in a number of errors being sent from the database.

In situations in which an Adabas response code 9 is returned, SYSMAIN writes a message informing you of the error and restarts processing from the last function or menu. If a particular request had not been completed, you can assume that the response code 9 resulted in a BACKOUT TRANSACTION to the last non-completed transaction.